## TA Triumph-Adler – Utax

Zählerstandsabfrage

## 2256

1) Die Taste *[Systemmenü/Zähler]* drücken.

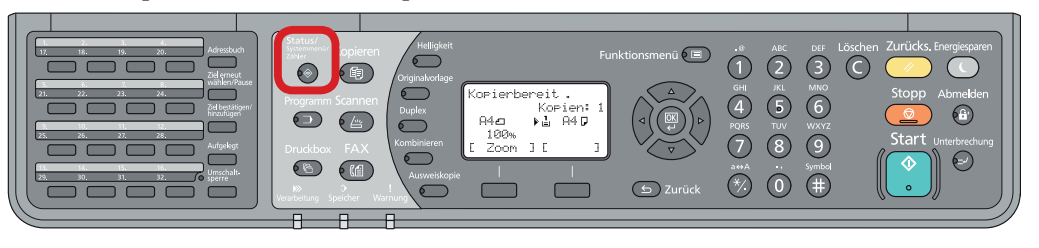

- a *Anzeigen des Zählerstands:*
- 2a) Mit der Taste *[Rauf]* oder *[Runter]* den Menüpunkt "Zähler" auswählen und dann *[OK]* drücken.

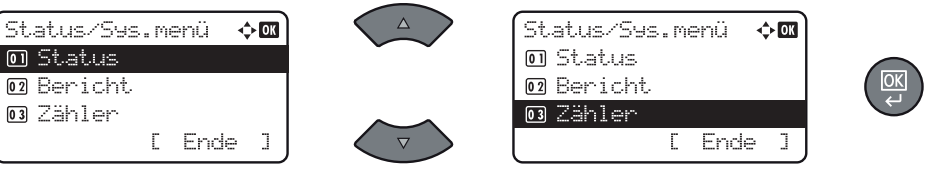

3a) Den Menüpunkt *"Druckseiten"* auswählen und *[OK]* drücken, dann *"nach Funktion"* wählen und erneut *[OK]* drücken.

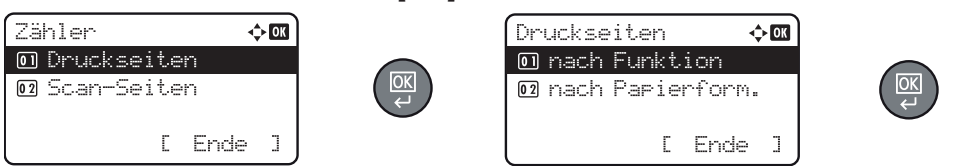

4a) Den Menüpunkt "Druckseiten" auswählen und *[OK]* drücken, dann "nach *Funktion"* wählen und erneut *[OK]* drücken.

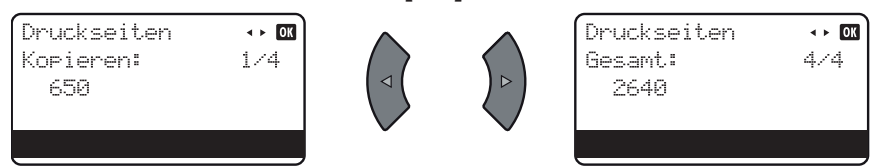

## b *Ausdrucken des Zählerstands:*

2b) Den Menüpunkt "Listendruck" wählen, mit  $[OK]$  bestätigen und dann "Be*richt drucken"* auswählen und *[OK]* drücken.

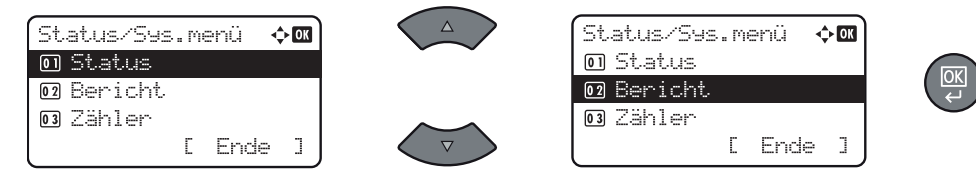

3b) Den Menüpunkt *"Statusseite"* auswählen, *[OK]* drücken und Ausdruck mit *[Ja]* bestätigen.

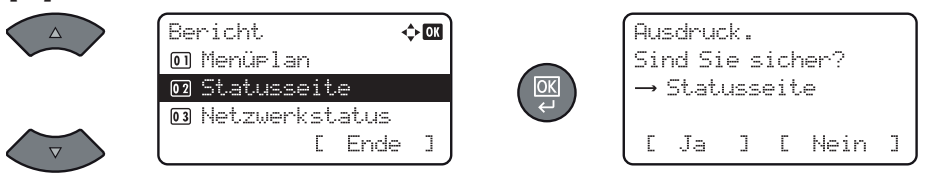

4b) Der Zählerstand (Page Count) wird unter dem Abschnitt *"Zähler"* aufgeführt.

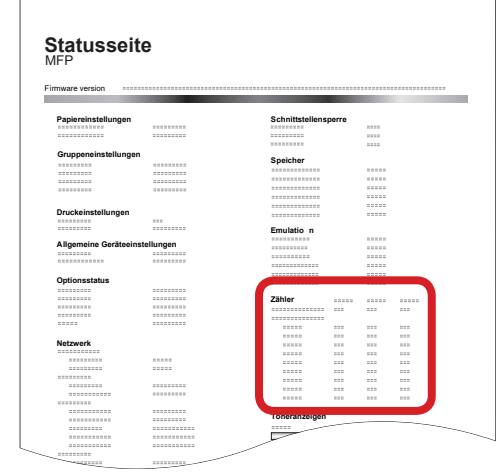